<span id="page-0-0"></span>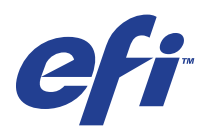

Xerox EX Print Server, Powered by Fiery® , para el Xerox 700 Digital Color Press

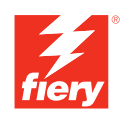

# **Impresión de datos variables**

© 2008 Electronics for Imaging, Inc. La información de esta publicación está cubierta por los *Avisos legales* para este producto.

45069921 05 de junio de 2008

# **CONTENIDO**

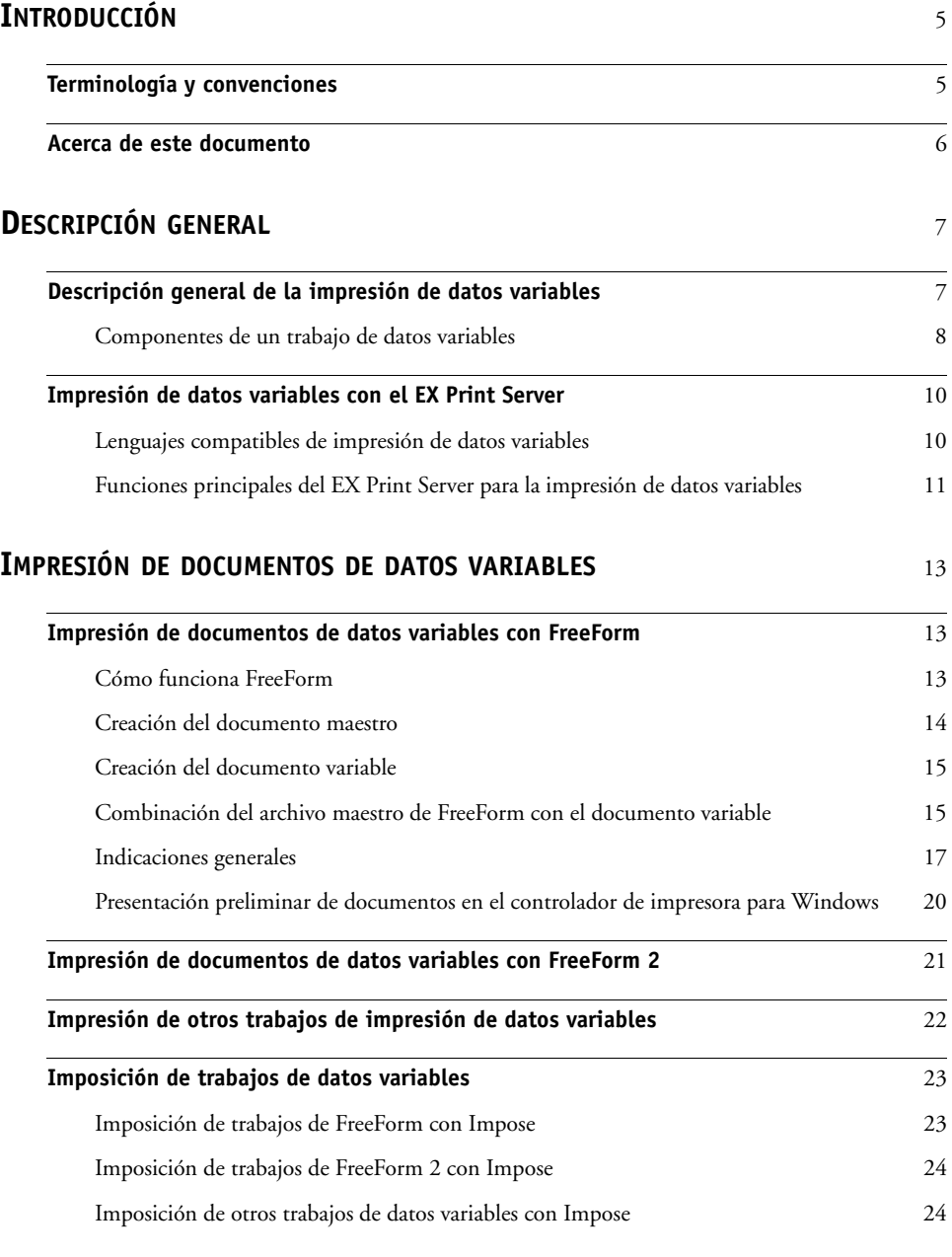

# <span id="page-4-0"></span>**INTRODUCCIÓN**

Este documento contiene información sobre la impresión de datos variables y describe las características de impresión de datos variables (VDP) que admite el EX Print Server, como las siguientes:

- <span id="page-4-3"></span>• Lenguajes compatibles de impresión de datos variables, como FreeForm y FreeForm 2
- Aplicaciones compatibles de datos variables de otros fabricantes
- <span id="page-4-4"></span><span id="page-4-2"></span>• Imposición de trabajos de FreeForm 2 con Impose

# <span id="page-4-1"></span>**Terminología y convenciones**

En este documento se utilizan la terminología y las convenciones siguientes.

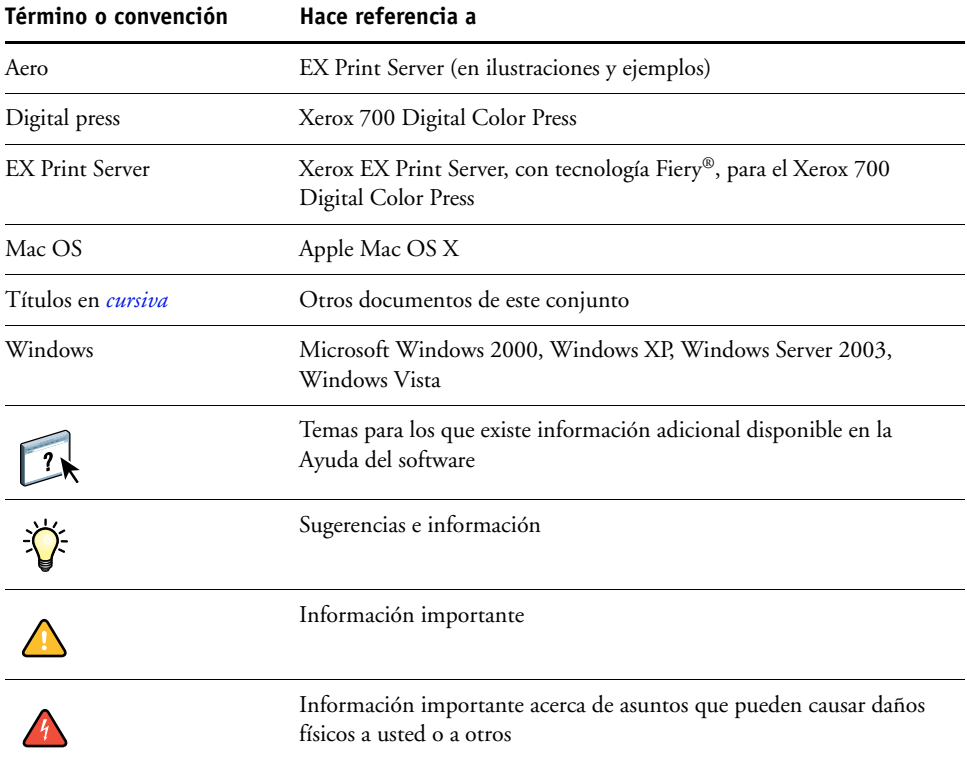

# <span id="page-5-0"></span>**Acerca de este documento**

En este documento se tratan los temas siguientes:

- Conceptos básicos acerca de la impresión de datos variables.
- Funciones admitidas del EX Print Server y lenguajes de impresión de datos variables compatibles.
- Instrucciones para la impresión de documentos variables con FreeForm y FreeForm 2.
- Instrucciones para imprimir y enviar otros formatos de trabajo de datos variables, como PPML y Creo VPS.

**NOTA:** Para obtener información detallada acerca de la impresión de trabajos de datos variables con aplicaciones de impresión de datos variables de otros fabricantes, consulte la documentación que acompaña a la aplicación.

Para conocer ejemplos de los flujos de trabajo de datos variables más utilizados, consulte *[Ejemplos de flujos de trabajo](#page-0-0)*.

# <span id="page-6-0"></span>**DESCRIPCIÓN GENERAL**

En este capítulo se describe la tecnología de impresión de datos variables y se explican los componentes admitidos que puede utilizar para crear trabajos de impresión de datos variables.

<span id="page-6-3"></span>Para conocer situaciones y flujos de trabajo concretos que incluyen la impresión de datos variables, consulte *[Ejemplos de flujos de trabajo.](#page-0-0)*

# <span id="page-6-1"></span>**Descripción general de la impresión de datos variables**

La impresión de datos variables suele utilizarse para crear mailings personalizados, por ejemplo para publicidad directa. Se basa en la combinación de un conjunto de elementos maestros, comunes a todas las copias de un documento (es decir, los datos reutilizables), y un conjunto de elementos variables que varían de una copia a otra. Mediante el uso de la impresión de datos variables, usted puede crear una comunicación personalizada con elementos que tendrán un atractivo especial para el público al que se dirige.

<span id="page-6-2"></span>Un ejemplo de la impresión de datos variables son los folletos en los que se saluda a los clientes con sus nombres concretos y que pueden contener información personalizada tomada de una base de datos de mercadotecnia. Los elementos del fondo, las ilustraciones y los bloques de texto que no cambian de una copia a otra del folleto constituyen los elementos maestros. El nombre del cliente y otra información específica del cliente son los elementos variables.

<span id="page-6-4"></span>En su forma más sencilla, puede usar la impresión de datos variables como una combinación de correo básica. Sin embargo, también puede combinar dinámicamente imágenes de cuatricromía, gráficos, textos y otros objetos para crear documentos atractivos y altamente personalizados.

La impresión de datos variables utiliza una tecnología de impresión digital que personaliza la comunicación al vincular un dispositivo de impresión, por ejemplo la digital press, a bases de datos que albergan el contenido de los documentos impresos. La comunicación personalizada incluye reglas que especifican la selección de contenidos de la base de datos y la inclusión de dichos contenidos en el documento.

Las dos tecnologías de impresión de datos variables indicadas a continuación describen la forma de especificar los datos reutilizables dentro de un lenguaje de impresión de datos variables.

<span id="page-6-5"></span>**Tecnología basada en páginas**: Describe los datos fijos y reutilizables (los elementos maestros) en términos de páginas completas. Cada elemento de página se conoce como una página maestra. Los lenguajes basados en páginas resultan más adecuados si se utilizan diseños sencillos y predecibles. FreeForm es un lenguaje basado en páginas. Para obtener más información sobre FreeForm, consulte ["Impresión de documentos de datos variables" en la](#page-12-3)  [página 13.](#page-12-3)

<span id="page-7-6"></span>**Tecnología basada en elementos**: Describe los datos fijos y reutilizables en términos de elementos u objetos. La tecnología basada en elementos permite utilizar muchos objetos independientes dentro de una página, como elementos fijos o elementos variables y de forma individual.

<span id="page-7-4"></span>Los trabajos de datos variables basados en elementos usan objetos reutilizables para los elementos variables del trabajo, por ejemplo las imágenes. Dado que estos elementos se utilizan frecuentemente, se almacenan en el EX Print Server y se mantienen en caché en forma de grupo.

<span id="page-7-3"></span>Las tecnologías Personalized Print Markup Language (PPML) y Creo Variable Print Specification (VPS) son tecnologías basadas en elementos. Para obtener más información acerca del lenguaje PPML y Creo VPS, consulte ["Lenguajes compatibles de impresión de](#page-9-1)  [datos variables" en la página 10](#page-9-1).

# <span id="page-7-0"></span>**Componentes de un trabajo de datos variables**

Un trabajo típico de impresión de datos variables cuenta con los componentes principales siguientes:

• Contenido

<span id="page-7-2"></span>El contenido abarca el texto, las imágenes o las fotografías situados en distintas áreas del documento. Es posible crear el contenido fijo o variable mediante toda una gama de aplicaciones, como Adobe Photoshop o Microsoft Word.

• Base de datos

<span id="page-7-1"></span>Una base de datos es una tabla que contiene todos los elementos intercambiables o variables de un documento impreso, como sus textos, gráficos y fotografías. Puede usar una base de datos creada en programas de escritorio populares, como Microsoft Excel o FileMaker Pro.

Es necesario organizar los datos en registros y campos (categorías) para cada registro. Por ejemplo, en una base de datos de personas, cada persona es un registro y cada elemento de información de dicha persona, como su nombre, dirección y teléfono, es un campo.

• Reglas comerciales

<span id="page-7-5"></span>Las reglas comerciales, creadas en una aplicación de impresión de datos variables, especifican qué contenidos variables deben utilizarse y dónde deben situarse dentro del documento. Según estas reglas predefinidas, que se describen con sentencias "if" (si) y "then" (entonces), la aplicación de datos variables utiliza determinados elementos de las bases de datos para crear páginas y documentos personalizados que contendrán textos e imágenes distintos para cada público específico. Por ejemplo, puede configurar una regla para imprimir determinados contenidos para un rango de edades determinado.

• Diseño

<span id="page-8-0"></span>El diseño abarca el diseño o la disposición de las páginas de su documento con cualquier aplicación de autoedición o procesamiento de textos. El diseño debe tener espacio suficiente para los textos y las imágenes variables.

• Aplicaciones de impresión de datos variables

Las aplicaciones de impresión de datos variables combinan los elementos maestros y la información variable y preparan el documento para su impresión. En el caso de FreeForm, no necesita ninguna aplicación dedicada de impresión de datos variables.

• Dispositivo de impresión

El dispositivo de impresión es el dispositivo de salida que convierte los archivos digitales en documentos impresos en papel. Puede ser cualquier impresora, copiadora o imprenta digital que admita la impresión de datos variables.

El diagrama siguiente muestra los componentes de la impresión de datos variables.

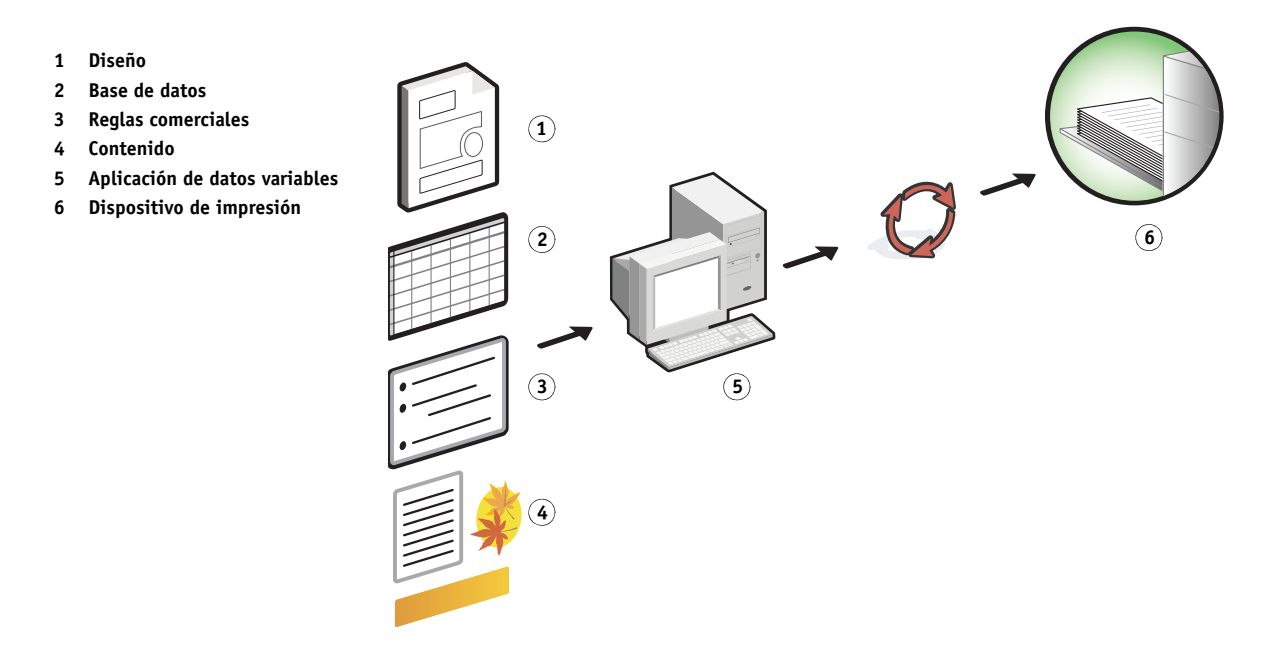

# <span id="page-9-0"></span>**Impresión de datos variables con el EX Print Server**

El EX Print Server combina lenguajes de impresión de datos variables, aplicaciones de impresión de datos variables de otros fabricantes y las características principales del EX Print Server para poder integrarse en muchos flujos de trabajo. Para obtener más información acerca de los flujos de trabajo de datos variables, consulte *[Ejemplos de flujos](#page-0-0)  [de trabajo](#page-0-0)*.

# <span id="page-9-2"></span><span id="page-9-1"></span>**Lenguajes compatibles de impresión de datos variables**

El EX Print Server es compatible con los siguientes lenguajes de impresión de datos variables:

• FreeForm y FreeForm 2

<span id="page-9-6"></span><span id="page-9-3"></span>FreeForm y FreeForm 2 se utilizan con las soluciones de datos variables. Los datos reutilizables de la tecnología FreeForm sólo se procesan una vez, lo que permite la digital press funcionar con más rapidez.

FreeForm admite la creación de elementos maestros y datos variables desde cualquier aplicación de escritorio y cualquier plataforma de computadora. Desde la aplicación, la página maestra recibe un número del 1 al 100. Las opciones de FreeForm se encuentran en el controlador, en las herramientas de administración de trabajos y en Hot Folders. Para obtener más información sobre FreeForm, consulte ["Impresión de documentos de datos](#page-12-3)  [variables" en la página 13](#page-12-3).

<span id="page-9-5"></span>FreeForm 2 amplía la tecnología FreeForm al ofrecer la posibilidad de determinar las condiciones y reglas de página a la hora de imprimir un trabajo que contiene varias páginas maestras. También permite definir los límites entre registros dentro de un flujo de datos. Esto significa la definición del inicio y el fin de cada registro. Al contrario que FreeForm, FreeForm 2 requiere una aplicación de impresión de datos variables (por ejemplo PrintShop Mail) que admita específicamente FreeForm 2. Para obtener más información acerca de FreeForm 2, consulte ["Impresión de documentos de datos variables" en la](#page-12-3)  [página 13.](#page-12-3)

• Personalized Print Mark-up Language (PPML) versión 2.2

<span id="page-9-7"></span>El lenguaje PPML es un lenguaje basado en XML desarrollado por PODi y considerado como un estándar del sector. El lenguaje PPML permite a la digital press almacenar elementos de texto y elementos gráficos y reutilizarlos a medida que se necesitan, permitiendo una impresión más rápida de los trabajos de datos variables.

<span id="page-9-4"></span>El EX Print Server acepta trabajos de PPML comprimidos y sin comprimir. Para imprimir documentos en formato PPML, utilice una aplicación de software de terceros que sea compatible con el formato PPML. Envíe el trabajo de PPML al EX Print Server o transfiera el archivo de PPML mediante Command WorkStation o Hot Folders.

• VPS (Creo Variable Print Specification)

Creo VPS es una extensión del lenguaje PostScript desarrollada por Creo. Los archivos de Creo VPS se componen de una sección de encabezado y una sección de cuadernillo. La sección de encabezado contiene los objetos globales que se utilizan en todo el trabajo. La sección de cuadernillo contiene una copia de un documento personalizado. Los elementos de página son objetos reutilizables definidos en el formato Creo VPS. Todos los elementos de página deben estar empaquetados dentro del archivo de Creo VPS.

<span id="page-10-3"></span><span id="page-10-1"></span>Para imprimir, debe tener una aplicación que emita el flujo de datos Creo VPS. Puede descargar el archivo de Creo VPS con ayuda de Command WorkStation o Hot Folders.

• Xerox Variable Data Intelligent PostScript Printware (VIPP)

El lenguaje VIPP es un lenguaje de descripción de páginas propio de un fabricante, en concreto desarrollado por Xerox.

Para imprimir documentos en formato Xerox VIPP, utilice una aplicación de software de terceros que sea compatible con el formato Xerox VIPP. Envíe el trabajo de Xerox VIPP o transfiera el archivo de Xerox VIPP mediante Command WorkStation o Hot Folders.

# <span id="page-10-0"></span>**Funciones principales del EX Print Server para la impresión de datos variables**

Al integrar la compatibilidad con datos variables en las características principales del EX Print Server, como Impose y la función Papeles mezclados, usted puede crear diseños personalizados y aplicar papeles y opciones de terminación diferentes a sus trabajos de datos variables. También puede administrar los objetos reutilizables de un trabajo de datos variables, con ayuda de la aplicación Resource Manager.

#### <span id="page-10-2"></span>**Impose con imposición de impresión de datos variables**

El EX Print Server es compatible con la imposición de impresión de datos variables de Impose con los siguientes lenguajes de impresión de datos variables:

- Trabajos de datos variables de FreeForm y FreeForm 2
- PPML
- Creo VPS
- Xerox VIPP

Para obtener más información acerca de la imposición de un trabajo de datos variables, consulte ["Imposición de trabajos de FreeForm con Impose" en la página 23.](#page-22-2)

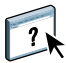

Para obtener más información acerca de los diseños de imposición, consulte la Ayuda de Command WorkStation.

#### <span id="page-11-0"></span>**Hot Folders con imposición de impresión de datos variables**

Usted puede agregar una imposición a un trabajo de datos variables con Hot Folders en el momento de enviar el trabajo al EX Print Server. Debe configurar una plantilla adecuada de imposición de impresión de datos variables para la carpeta de proceso deseada, con la aplicación Hot Folders.

Para obtener más información acerca de la imposición de un trabajo de datos variables con Hot Folders, consulte la Ayuda de Hot Folders. Para obtener más información acerca de las opciones de imposición de datos variables, consulte la Ayuda de Command WorkStation.

#### <span id="page-11-1"></span>**Papeles mezclados con impresión de datos variables**

Puede aplicar valores de papeles mezclados a todos los trabajos de impresión de datos variables, incluidos los trabajos de datos variables con imposición. Al utilizar valores de papeles mezclados, el EX Print Server reconoce cada registro de datos variables como un trabajo separado. En el caso de los trabajos de datos variables sin imposición, los valores de papeles mezclados se aplican a todos los registros del trabajo de datos variables. En el caso de los trabajos de datos variables con imposición, los valores de papeles mezclados se aplican a los conjuntos de salida de los trabajos de datos variables.

Para conocer un ejemplo de un flujo de trabajos de datos variables con papeles mezclados, consulte *Ejemplos de flujos de trabajo*. Para obtener más información acerca de la configuración de los papeles mezclados para un trabajo, consulte *Utilidades.*

#### <span id="page-11-2"></span>**Resource Manager**

Los objetos reutilizables son imágenes obligatorias que debe descargar al EX Print Server para los trabajos de datos variables que contengan elementos variables. Estos objetos reutilizables se almacenan en el EX Print Server y se guardan en la caché como un grupo.

Resource Manager permite administrar el espacio de disco del EX Print Server gracias a que permite ver la lista de objetos reutilizables y eliminarlos, o bien mantenerlos en el servidor para posteriores trabajos de datos variables. Resource Manager es compatible con los siguientes lenguajes de impresión de datos variables:

- FreeForm
- PPML
- Creo VPS
- Xerox VIPP

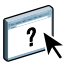

 $\left| \right|$ 

Para obtener más información acerca del uso de Resource Manager, consulte la Ayuda de Resource Manager.

# <span id="page-12-3"></span><span id="page-12-0"></span>**IMPRESIÓN DE DOCUMENTOS DE DATOS VARIABLES**

Gracias a la tecnología FreeForm, puede usar opciones de impresión para definir documentos maestros y asignarlos a los trabajos de datos variables que envíe al EX Print Server.

En este capítulo se explican las tareas siguientes:

- Imprimir documentos con FreeForm
- Crear documentos maestros y de datos variables
- Imprimir documentos con FreeForm 2 desde una aplicación de datos variables de otro fabricante
- Imprimir otros formatos de datos variables
- Añadir una imposición a un trabajo de datos variables

# <span id="page-12-1"></span>**Impresión de documentos de datos variables con FreeForm**

Puede usar FreeForm para imprimir documentos de datos variables. Esta sección ofrece una descripción general acerca de FreeForm y describe cómo crear y combinar los elementos maestros y variables. Al final de esta sección encontrará indicaciones generales y sugerencias.

# <span id="page-12-4"></span><span id="page-12-2"></span>**Cómo funciona FreeForm**

La impresión de datos variables con FreeForm envía los datos de los elementos maestros del trabajo al EX Print Server y genera los datos de trama de forma independiente de los datos de elementos variables. Los datos de elemento-maestro se almacenan en el EX Print Server en forma de datos de trama como un archivo maestro de FreeForm y puede utilizarlos tanto como necesite con varios conjuntos de datos de elementos variables. Dado que el trabajo maestro de FreeForm se preprocesa y se almacena en el EX Print Server, el único tiempo de procesamiento requerido para los trabajos de impresión de datos variables es el tiempo necesario para procesar los datos de los elementos variables.

Puede utilizar los archivos maestros de FreeForm con cualquier conjunto de datos de elementos fijos que desee combinar con datos diferentes y en días diferentes. Por ejemplo, puede almacenar una plantilla de membrete en un archivo maestro de FreeForm y utilizarla repetidamente como fondo para distintos contenidos (los datos de los elementos variables).

FreeForm permite crear los documentos maestros y variables con cualquier aplicación. Puede crear los dos documentos con aplicaciones diferentes o incluso desde distintas plataformas de computadoras. Para crear el documento maestro, utilice una aplicación de diseño de páginas o de diseño gráfico. Para crear el documento variable, utilice una aplicación de procesamiento de textos que cuente con una función de combinación de correo, una aplicación de diseño de páginas que admita el uso de guiones, o bien una aplicación de bases de datos.

Las funciones de FreeForm se controlan con las opciones de impresión Crear archivo maestro y Utilizar archivo maestro. Configure estas opciones en el controlador de impresora al enviar un trabajo, o solicite al operador que las defina por medio de redefiniciones del trabajo desde Command WorkStation o Hot Folders. Una vez procesado el documento maestro, aparece en la pestaña FreeForm de Command WorkStation. También puede utilizar Command WorkStation para monitorear y administrar todos los archivos maestros de FreeForm almacenados en el EX Print Server.

<span id="page-13-1"></span>Para obtener más información, consulte la Ayuda de Command WorkStation.

# <span id="page-13-0"></span>**Creación del documento maestro**

Para poder utilizar FreeForm, debe crear un documento maestro y un documento variable. Para ello, debe crear el diseño del documento combinado, además de sus elementos individuales. Por medio de una aplicación de diseño de páginas o de diseño gráfico, usted debe organizar los elementos maestros (el texto y los gráficos que no cambian) en una o varias páginas, dejando el espacio necesario para los elementos variables.

#### **Documento maestro**

**1 Espacio para los elementos variables**

 $^{\prime}$ 

**2 Elementos maestros que no cambian 1 1 1 1** 

<span id="page-13-2"></span>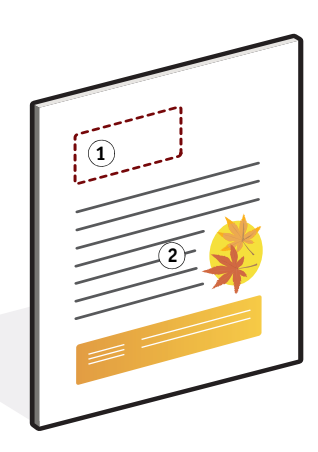

Tras finalizar el diseño del documento maestro, imprímalo en el EX Print Server y especifique que debe crearse un archivo maestro de FreeForm con este trabajo (consulte la [página 18\)](#page-17-0).

# <span id="page-14-2"></span><span id="page-14-0"></span>**Creación del documento variable**

Puede crear el documento variable mediante una aplicación de procesamiento de textos que cuente con una función de combinación de correo, una aplicación de base de datos, o bien una aplicación de diseño de páginas que admita el uso de guiones. En todos los casos, la información se lee de una lista o una base de datos y se combina con un documento creado anteriormente y diseñado para albergar los datos. Cada aplicación cuenta con controles diferentes para esta función. Para obtener instrucciones detalladas, consulte la documentación que se suministra con la aplicación. Para poder añadir los elementos variables al documento maestro, formatéelos para adaptarlos al diseño del documento maestro. Para ello, cree un documento con el formato correcto y agregue la información variable en las posiciones adecuadas.

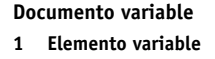

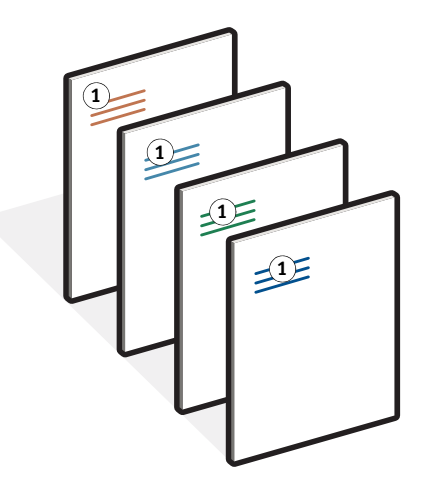

Tras crear el documento variable, imprímalo al EX Print Server y especifique que debe combinarse con el archivo maestro correspondiente de FreeForm (consulte la [página 18](#page-17-1)).

# <span id="page-14-1"></span>**Combinación del archivo maestro de FreeForm con el documento variable**

Al imprimir el documento variable al EX Print Server, utilice la opción Utilizar archivo maestro para especificar qué archivo maestro de FreeForm creó con el documento maestro. El EX Print Server combina los datos de trama del documento variable con el archivo maestro de FreeForm procesado anteriormente, lo que da lugar a un nuevo archivo de datos de trama. Puede realizar una prueba en línea del archivo combinado de datos de trama (antes de imprimirlo) a través de las ventanas de miniaturas de Command WorkStation.

**NOTA:** La función Prueba en línea está disponible con Graphic Arts Package.

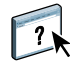

Para obtener más información acerca de las ventanas de prueba y miniatura de Command WorkStation, consulte la Ayuda de Command WorkStation.

**Documento combinado**

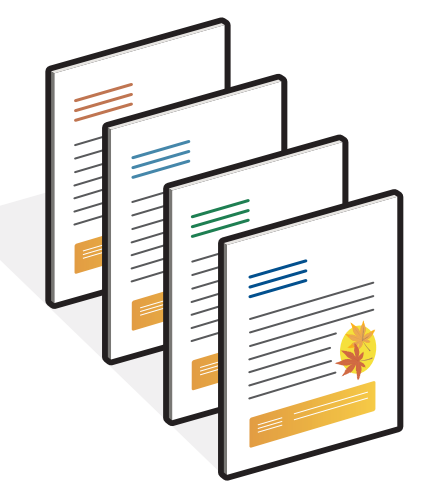

Un documento maestro puede incluir más de una página. Cuando imprima un documento variable y especifique un archivo maestro de FreeForm que contiene varias páginas, las páginas variables se combinan con las páginas maestras de una forma cíclica. En el ejemplo siguiente se muestra cómo un documento variable se combina con un documento maestro de dos páginas.

Las páginas 1 y 2 del documento variable se combinan con las páginas 1 y 2, respectivamente, del documento maestro. En ese momento, el ciclo de páginas maestras comienza de nuevo y las páginas 3 y 4 del documento variable se combinan con las páginas 1 y 2, respectivamente, del documento maestro. Este patrón continúa con cada conjunto de páginas siguiente en el documento variable.

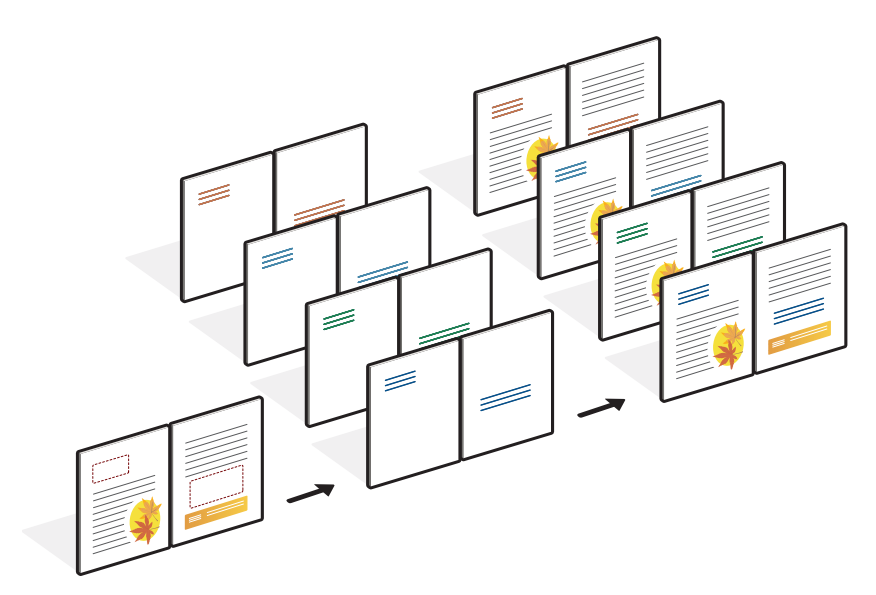

**Documento combinado**

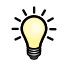

# <span id="page-16-0"></span>**Indicaciones generales**

Esta sección contiene algunas recomendaciones que le ayudarán a imprimir correctamente los trabajos de datos variables.

• Pregunte al administrador o al operador qué números de archivo maestro de FreeForm están asignados a su ubicación.

Si son muchos los usuarios que imprimen con FreeForm en su ubicación, es posible que existan números o rangos de números de archivos maestros de FreeForm asignados a usuarios o grupos concretos. Puede seleccionar archivos maestros de FreeForm numerados del 1 al 100.

• No envíe sus trabajos de impresión de datos variables a la conexión Directa desde Command WorkStation.

Si envía un trabajo de datos variables a la conexión Directa, el trabajo no se procesa.

- Utilice los campos Notas e Instrucciones para entregar al operador las instrucciones necesarias acerca del trabajo.
- Utilice nombres exclusivos y descriptivos para sus trabajos.

Tanto usted como el operador deben poder identificar fácilmente los trabajos, si las colas contienen un gran número de trabajos, si se han reasignado números de archivo maestro de FreeForm o si usted necesita hacer referencia a otro trabajo por medio de los campos Notas o Instrucciones.

• Tenga en cuenta las restricciones en cuanto a las opciones de impresión cuando se utiliza FreeForm.

<span id="page-16-1"></span>Para obtener más información acerca de estas restricciones, consulte *[Opciones de impresión](#page-0-0)*.

- Los valores siguientes deben ser iguales en el documento maestro y en el documento variable:
	- Dúplex Modo Color Impresión segura Orientación Tamaño de documento Modo engrapador Posición de perforación
- Los valores siguientes del documento variable tienen prioridad sobre los mismos valores del documento maestro:

Tipo de papel

Para obtener más información, consulte *[Opciones de impresión](#page-0-0)*.

#### <span id="page-17-0"></span>**PARA IMPRIMIR DOCUMENTOS DE DATOS VARIABLES CON FREEFORM**

#### **1 Cree un documento maestro.**

En el ejemplo siguiente se muestra una página de un documento maestro para un tríptico creado con una aplicación de diseño de páginas.

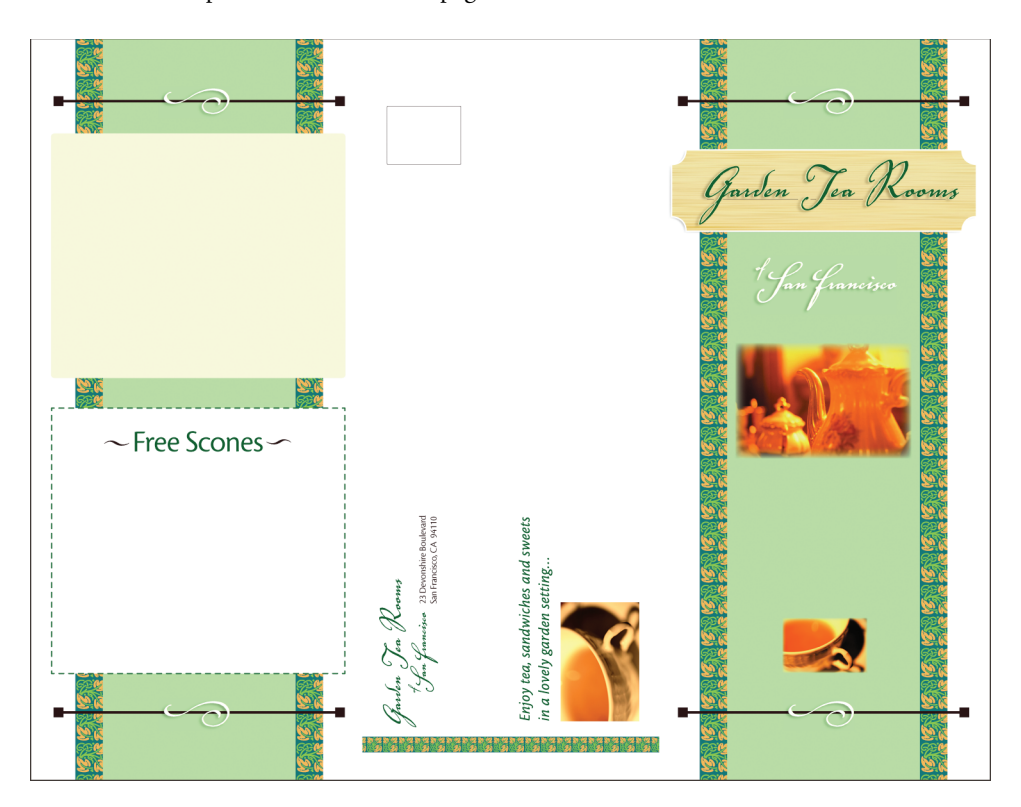

**2 Imprima el documento maestro en el EX Print Server tras cambiar el valor de la opción Crear archivo maestro a uno de los números de archivo maestro de FreeForm.**

También puede seleccionar Ninguna en la opción Crear archivo maestro y solicitar al operador que redefina los valores desde Command WorkStation para crear un archivo maestro de FreeForm con este trabajo.

<span id="page-17-1"></span>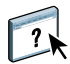

Para obtener más información, consulte la Ayuda de Command WorkStation.

Para imprimir su archivo maestro de FreeForm y así asegurarse de que es correcto antes de combinarlo con los datos variables, habilite la función Imprimir archivo maestro una vez que el archivo se envíe al EX Print Server (consulte *Opciones de impresión*).

#### **3 Cree el documento variable.**

Puede crear el documento variable con un archivo, una aplicación o una plataforma de computadora diferentes de las usados para crear el documento maestro, pero algunas opciones de impresión deben ser iguales (para obtener más detalles, consulte la [página 17](#page-16-1)).

En el ejemplo siguiente se muestra una página del documento variable que corresponde al tríptico anterior. Este documento puede contener datos sencillos, como por ejemplo, un nombre y una dirección, o información compleja, como elementos múltiples, gráficos a todo color y fotografías.

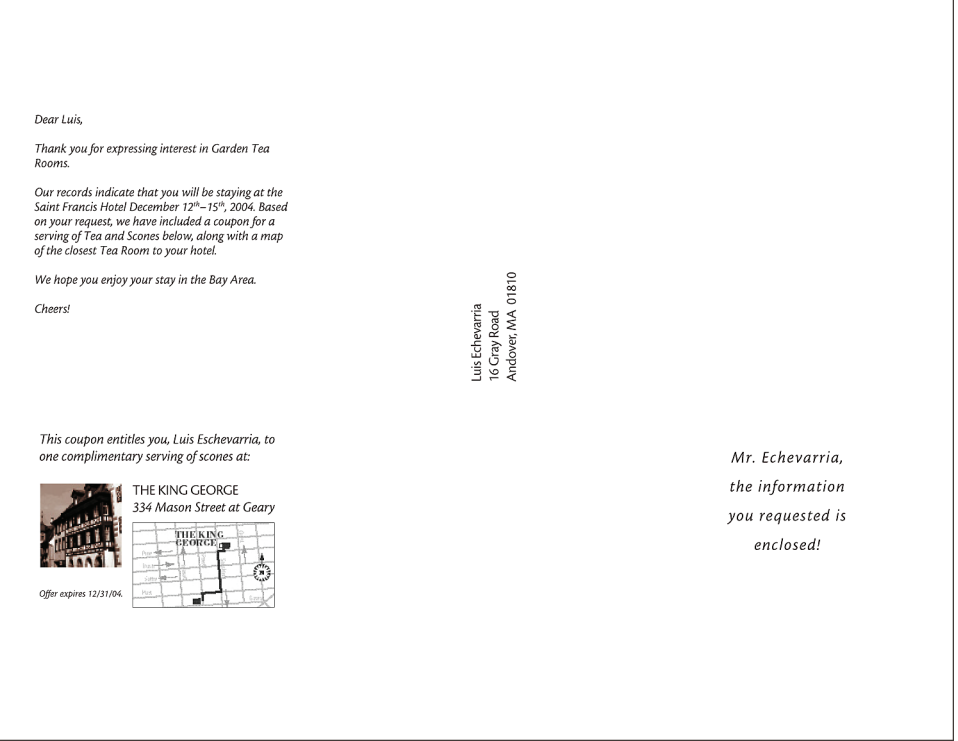

**NOTA:** Para añadir una imposición al trabajo, consulte ["Imposición de trabajos de FreeForm](#page-22-1)  [con Impose" en la página 23.](#page-22-1)

## **4 Imprima el documento variable en el EX Print Server tras cambiar el valor de la opción Utilizar archivo maestro al número adecuado de archivo maestro de FreeForm.**

El número de archivo maestro de FreeForm puede ser el que definió al enviar el documento maestro, o bien uno asignado por el operador.

Para ver una presentación preliminar de la página maestra, haga clic en Presentación preliminar de archivo maestro en el controlador de impresora para generar una imagen de baja resolución de la página maestra.

Los números de archivo maestro de FreeForm pueden redefinirse por medio de Command WorkStation. Pregunte al operador para asegurarse de que el número de archivo maestro de FreeForm que desea especificar es el correcto para el archivo maestro de FreeForm que desea usar.

Para comprobar el trabajo antes de imprimirlo, solicite al operador que procese y ponga en espera el trabajo para que pueda ver una presentación preliminar en Command WorkStation.

En el ejemplo siguiente se muestra el resultado de combinar el archivo maestro de FreeForm y el documento variable. Los datos variables se superponen sobre el documento maestro.

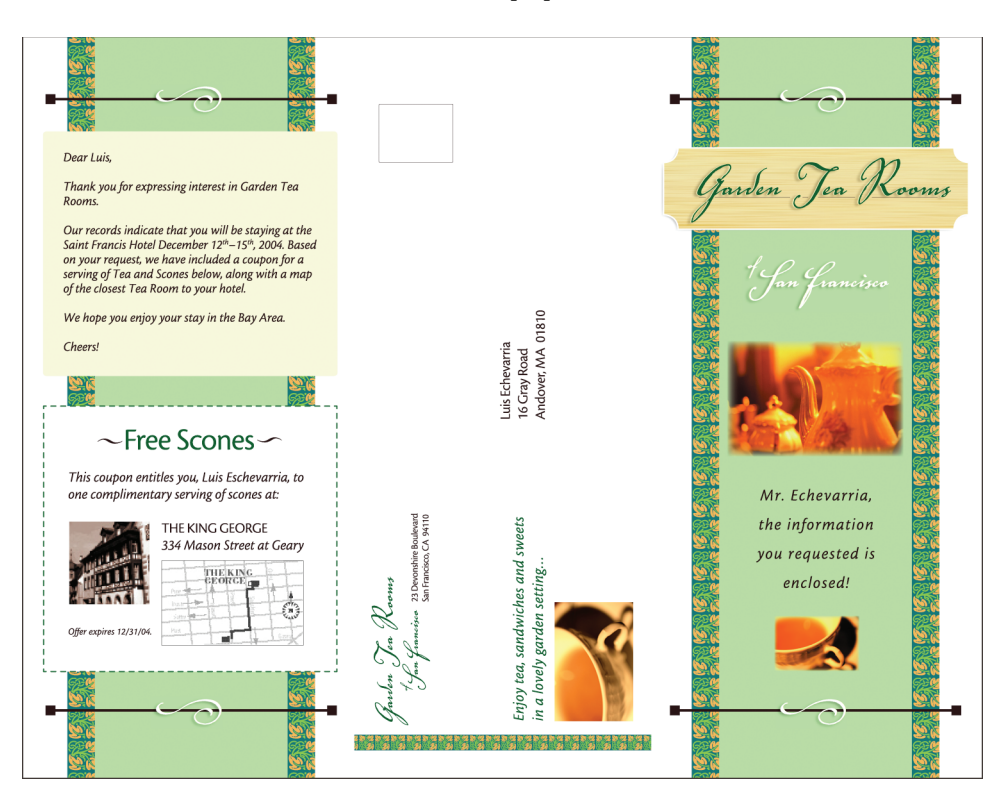

# <span id="page-19-0"></span>**Presentación preliminar de documentos en el controlador de impresora para Windows**

Una vez que se crea el documento maestro, puede ver una presentación preliminar desde el controlador de impresora de Windows. Esta función le permite seleccionar de forma adecuada su documento maestro al imprimir mediante FreeForm.

**PARA VER UNA PRESENTACIÓN PRELIMINAR DE DOCUMENTOS EN EL CONTROLADOR DE IMPRESORA PARA WINDOWS**

- **1 Desde su aplicación, seleccione Imprimir.**
- **2 Seleccione el EX Print Server como impresora y haga clic en Propiedades.**
- **3 Haga clic en la pestaña Impresión Fiery.**
- **4 Haga clic en el icono Impresión de datos variables.**
- **5 Haga clic en Actualizar para recuperar la lista de nombres de archivos maestros de FreeForm desde el EX Print Server.**

Los números y nombres de archivos maestros de FreeForm aparecen en las opciones Crear archivo maestro y Utilizar archivo maestro.

**NOTA:** Debe habilitar la Comunicación bidireccional para poder obtener la lista de nombres de archivos maestros de FreeForm. Para habilitar esta función, consulte *[Impresión desde](#page-0-0)  [Windows](#page-0-0)* e *[Impresión desde Mac OS](#page-0-0)*.

**6 Seleccione el documento maestro del que desea ver una presentación preliminar desde la opción Utilizar archivo maestro y haga clic en Presentación preliminar.**

Aparece la ventana Archivo maestro de FreeForm - Presentación preliminar.

**7 Haga clic en Cerrar.**

# <span id="page-20-0"></span>**Impresión de documentos de datos variables con FreeForm 2**

<span id="page-20-1"></span>FreeForm 2 amplía la funcionalidad de FreeForm. FreeForm 2 requiere una aplicación de impresión de datos variables de otro fabricante que admita FreeForm 2, como por ejemplo PrintShop Mail. Con ayuda de la aplicación de impresión de otro fabricante y FreeForm, usted puede crear archivos maestros de varias páginas y disfrutar de un mayor grado de personalización en sus documentos. Sin embargo, puede seguir usando cualquier archivo maestro creado con otra aplicación y utilizar una aplicación de otro fabricante que admita FreeForm 2, como PrintShop Mail, para combinar el diseño y la información de la base de datos.

<span id="page-20-2"></span>FreeForm 2 y la aplicación de impresión de datos variables de otro fabricante le permitirán especificar las condiciones de página que determinan las reglas de las páginas maestras concretas. Estas reglas, que son descritas por las condiciones "if" (si) y "then" (entonces) de cada página maestra, pueden permitir que salte o imprima páginas dentro de un archivo maestro. Para obtener más información acerca de la creación de condiciones de página, consulte la documentación que se suministra con el software de la aplicación de impresión de datos variables de otro fabricante.

FreeForm 2 también proporciona la opción de eliminar del disco duro del EX Print Server un archivo maestro de FreeForm especificado, después de que su trabajo de datos variables correspondiente se haya procesado e impreso correctamente. Puede definir esta función desde una aplicación de otro fabricante que admita el borrado de archivos maestros de FreeForm. Para obtener más información acerca de la eliminación de archivos maestros de FreeForm, consulte la documentación que se suministra con la aplicación de impresión del otro fabricante.

#### **PARA IMPRIMIR UN TRABAJO DE DATOS VARIABLES MEDIANTE FREEFORM 2**

- **1 Abra el documento variable en una aplicación de impresión de datos variables de otro fabricante que admita FreeForm 2, como por ejemplo PrintShop Mail.**
- **2 Seleccione FreeForm 2 cuando envíe el documento variable.**

Para obtener más información acerca de la creación de un trabajo de datos variables o la impresión de trabajos de datos variables, consulte la documentación que se suministra con su aplicación de otro fabricante.

**3 Imprima el documento.**

# <span id="page-21-0"></span>**Impresión de otros trabajos de impresión de datos variables**

Usted puede diseñar los elementos maestros y variables de su trabajo con ayuda de una aplicación de impresión de datos variables y a continuación, imprimir en el EX Print Server desde la aplicación, usando un formato de archivo compatible. El EX Print Server es compatible con los lenguajes de datos variables admitidos. Para obtener más información, consulte ["Lenguajes compatibles de impresión de datos variables" en la página 10](#page-9-2).

Para obtener más información acerca de la impresión de documentos con formatos de datos variables, consulte la documentación que se suministra con la aplicación de impresión de otro fabricante.

Cuando envíe un trabajo de PPML o Creo VPS al EX Print Server, debe hacer referencia a recursos externos. El EX Print Server busca automáticamente las imágenes globales mediante las Rutas de búsqueda de archivos creadas en Configurar de WebTools.

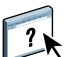

Para obtener más información, consulte la Ayuda de Configurar de WebTools.

Si conoce la ubicación de la ruta, también puede buscar los recursos externos en cada trabajo individual. Antes de imprimir el trabajo, especifique la Ruta de búsqueda de archivos en el controlador de impresora. Para especificar la Ruta de búsqueda de archivos, consulte *[Opciones](#page-0-0)  [de impresión.](#page-0-0)*

**PARA BUSCAR RECURSOS EXTERNOS PARA TRABAJOS DE CREO VPS O PPML CON LA OPCIÓN RUTA DE BÚSQUEDA DE ARCHIVOS**

- **1 Descargue el trabajo de Creo VPS o PPML al EX Print Server usando una aplicación de datos variables de otro fabricante que admita el lenguaje de impresión de datos variables.**
- **2 En Command WorkStation, seleccione el trabajo de Creo VPS o PPML y haga clic con el botón derecho para seleccionar Propiedades del trabajo.**
- **3 Haga clic en el icono Impresión de datos variables e introduzca la ubicación en el campo Ruta de búsqueda de archivos.**

**NOTA:** El servidor indicado en Ruta de búsqueda de archivos debe estar configurado por el administrador.

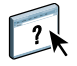

Para obtener más información, consulte la Ayuda de Configurar de WebTools.

#### **4 Procese el trabajo de Creo VPS o PPML.**

**NOTA:** Si el EX Print Server no encuentra los objetos reutilizables del trabajo, éste no se procesa. Asegúrese de introducir la ubicación correcta en Ruta de búsqueda de archivos.

# <span id="page-22-0"></span>**Imposición de trabajos de datos variables**

<span id="page-22-4"></span>Si la imposición de datos variables está habilitada en el EX Print Server, puede añadir imposiciones a sus trabajos de FreeForm y FreeForm 2, así como a los trabajos creados con otros lenguajes de datos variables.

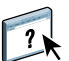

Usted puede añadir una imposición a un trabajo de datos variables con Hot Folders. Para obtener más información, consulte la Ayuda de Hot Folders.

Al enviar un trabajo de datos variables a Command Workstation, abra Impose para añadir una imposición al trabajo. El trabajo impreso se combina y se agrega una imposición a los archivos variable y maestro.

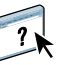

Al añadir un trabajo de datos variables, puede elegir un esquema de imposición de un solo registro o uno de imposición de varios registros. Para obtener más información, consulte la Ayuda de Command WorkStation.

## <span id="page-22-3"></span><span id="page-22-2"></span><span id="page-22-1"></span>**Imposición de trabajos de FreeForm con Impose**

Usted puede seleccionar opciones de imposición para un trabajo de datos variables de FreeForm. La imposición debe estar habilitada en el EX Print Server.

**PARA AÑADIR UNA IMPOSICIÓN A UN TRABAJO DE FREEFORM**

- **1 Descargue cualquier archivo PS o PDF como trabajo maestro al EX Print Server.**
- **2 Abra Command WorkStation, haga clic con el botón derecho en el trabajo maestro y haga clic en Propiedades.**
- **3 Haga clic en el icono Impresión de datos variables, seleccione la opción de impresión Crear archivo maestro y asigne al trabajo maestro un número.**
- **4 Envíe el trabajo maestro a Imprimir o a Procesar y En espera.**
- **5 Descargue el archivo de datos variables al EX Print Server.**
- **6 En Command WorkStation, haga clic con el botón derecho en el archivo de datos variables y haga clic en Propiedades.**
- **7 Haga clic en el icono Impresión de datos variables, seleccione la opción de impresión Imprimir archivo maestro y seleccione el número de trabajo maestro.**

**8 Haga clic con el botón derecho en el archivo de datos variables y haga clic en Añadir imposición.**

Seleccione las opciones de imposición para el trabajo de datos variables.

Para obtener más información acerca de las opciones de imposición, consulte la Ayuda de Command WorkStation.

**9 Procese el trabajo variable.**

## <span id="page-23-3"></span><span id="page-23-0"></span>**Imposición de trabajos de FreeForm 2 con Impose**

Usted puede seleccionar opciones de imposición para un trabajo de datos variables de FreeForm 2. La imposición debe estar habilitada en el EX Print Server.

**PARA AÑADIR UNA IMPOSICIÓN A UN TRABAJO DE FREEFORM 2**

- **1 Descargue el trabajo maestro por medio de una aplicación de datos variables de terceros que admita FreeForm 2.**
- **2 Abra Command WorkStation y procese el archivo maestro.**
- **3 Descargue el trabajo de datos variables a la cola En espera mediante una aplicación de datos variables de otro fabricante que admita FreeForm 2.**
- **4 Seleccione el trabajo de datos variables y haga clic en Añadir imposición.**

Seleccione las opciones de imposición para el trabajo de datos variables.

Para obtener más información acerca de las opciones de imposición, consulte la Ayuda de Command WorkStation.

**5 Procese el trabajo variable.**

## <span id="page-23-1"></span>**Imposición de otros trabajos de datos variables con Impose**

Usted puede seleccionar opciones de imposición para otros trabajos de datos variables. La imposición debe estar habilitada en el EX Print Server.

#### **PARA AÑADIR UNA IMPOSICIÓN A OTROS TRABAJOS DE IMPRESIÓN DE DATOS VARIABLES**

- **1 Descargue el trabajo de Creo VPS, Xerox VIPP o PPML al EX Print Server usando una aplicación de datos variables de otro fabricante que admita el lenguaje de impresión de datos variables.**
- **2 Haga clic con el botón derecho en el trabajo y haga clic en Añadir imposición.**

<span id="page-23-2"></span>Seleccione las opciones de imposición para el trabajo de datos variables.

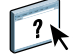

Para obtener más información acerca de las opciones de imposición, consulte la Ayuda de Command WorkStation.

**3 Procese el trabajo variable.**

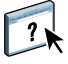

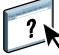

## **ÍNDICE 25**

# <span id="page-24-0"></span>**ÍNDICE**

# **A**

añadir imposición [Creo VPS, trabajos 24](#page-23-2) [FreeForm 2, trabajos 5,](#page-4-2) [24](#page-23-3) [FreeForm, trabajos 23](#page-22-3) [PPML, trabajos 24](#page-23-2) [Xerox VIPP, trabajos 24](#page-23-2)

# **B**

[base de datos 8](#page-7-1)

# **C**

[contenido 8](#page-7-2) [Crear archivo maestro, opción 14](#page-13-1) [Creo VPS 8](#page-7-3)

#### **D**

[datos reutilizables 7](#page-6-2) [diseño 9](#page-8-0)

# **E**

[elementos maestros 7](#page-6-2)

# **F**

FreeForm [combinar el archivo maestro y el documento](#page-14-2)  variable 15 [crear documento variable 15](#page-14-2) [crear un archivo maestro 14](#page-13-2) [definición 10](#page-9-3) [imprimir documentos de datos variables 13](#page-12-4) [utilizar 13](#page-12-4) FreeForm 2 [definición 10](#page-9-3) [imprimir documentos de datos variables 21](#page-20-1)

#### **H**

herramientas de administración de trabajos [definición 10,](#page-9-4) [11](#page-10-1) [FreeForm, opciones en 10](#page-9-5) [Hot Folders 12](#page-11-0)

#### **I**

[Impose 11](#page-10-2) [imposición de datos variables 23](#page-22-4) [imposición de impresión de datos variables 11](#page-10-2) [Hot Folders 12](#page-11-0) [Impose 11](#page-10-2) impresión de datos variables [descripción general 7](#page-6-3) [ejemplo 7](#page-6-4) [lenguajes 5,](#page-4-3) [10](#page-9-6) imprimir [FreeForm 2, trabajos 21](#page-20-2) [imprimir trabajos de FreeForm 13](#page-12-4)

### **O**

[objetos reutilizables 8](#page-7-4)

# **P**

[Papeles mezclados 12](#page-11-1) [Personalized Print Markup Language \(PPML\) 8](#page-7-3) [PPML,](#page-9-7) *consulte* Personalized Print Markup Language

# **R**

[reglas comerciales 8](#page-7-5) [Resource Manager 12](#page-11-2)

# **T**

[tecnología basada en elementos 8](#page-7-6) [tecnología basada en páginas 7](#page-6-5) [terminología 5](#page-4-4)

# **U**

[Utilizar archivo maestro, opción 14](#page-13-1)

#### **V**

[VIPP 11](#page-10-3)